### Федеральное государственное унитарное предприятие «ВСЕРОССИЙСКИЙ НАУЧНО-ИССЛЕДОВАТЕЛЬСКИЙ ИНСТИТУТ МЕТРОЛОГИЧЕСКОЙ СЛУЖБЫ» (ФГУП «ВНИИМС»)

**УТВЕРЖДАЮ** Заместитель директора по производственной метрологии **Н.В. Иванникова** 2020 г.

## ГОСУДАРСТВЕННАЯ СИСТЕМА ОБЕСПЕЧЕНИЯ **ЕДИНСТВА ИЗМЕРЕНИЙ**

# ГЕНЕРАТОРЫ СИГНАЛОВ ПРОИЗВОЛЬНОЙ ФОРМЫ 33600A

Методика поверки

MII 206.1-018-2020

г. Москва 2020

#### **ВВЕДЕНИЕ**

**Настоящая методика устанавливает методы и средства первичной и периодических поверок генераторы сигналов произвольной формы 33600А, изготавливаемых компанией «Keysight Technologies Malaysia Sdn. Bhd», Малайзия.**

**Генераторы сигналов произвольной формы 33600А (далее по тексту - генераторы, приборы) предназначены для формирования сигналов стандартных форм: синусоидального, прямоугольного, пилообразного, импульсного, треугольного, гауссовского шума, псевдослучайной бинарной последовательности, напряжения постоянного тока, а также сигналов произвольной формы.**

**Интервал между поверками (межповерочный интервал) - 2 года.**

**Периодическая поверка средств измерений в случае их использования для измерений меньшего числа величин, по отношению к указанным в разделе «Метрологические и технические характеристики» Описания типа, допускается на основании письменного заявления их владельца, оформленного в произвольной форме. Соответствующая запись должна быть сделана в свидетельстве о поверке средства измерений.**

#### **1 ОПЕРАЦИИ ПОВЕРКИ**

**1.1 При поверке выполняются операции, указанные в таблице 1.**

**1.2 При получении отрицательных результатов при выполнении любой из операций поверка прекращается и прибор бракуется.**

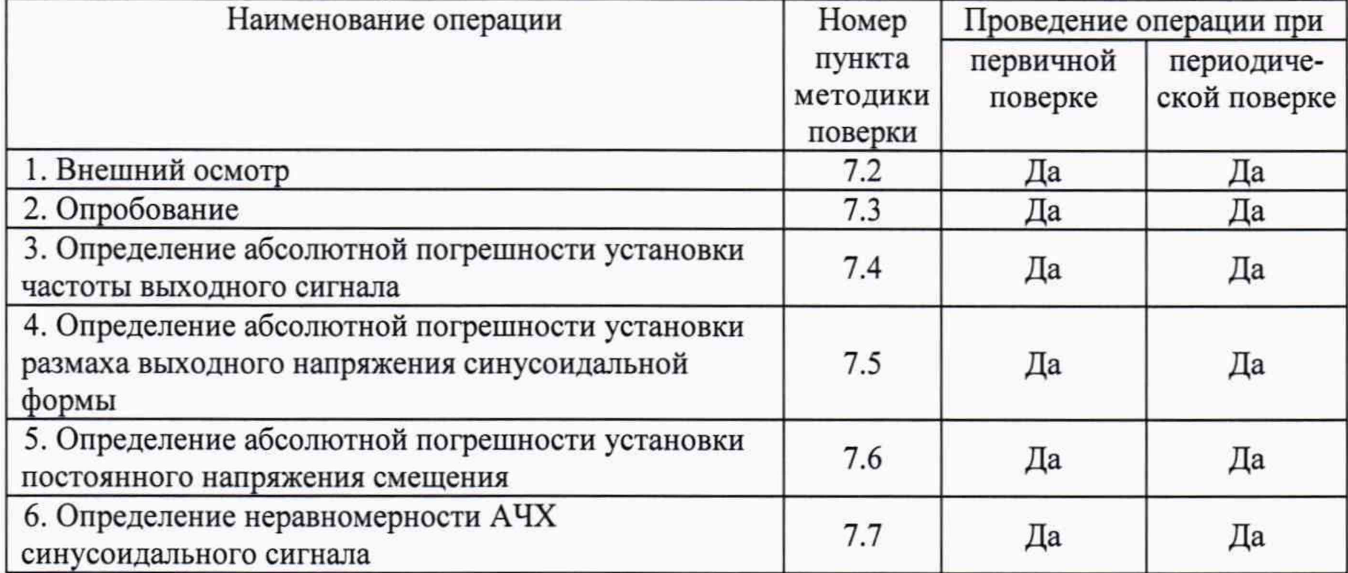

**Таблица 1 - Операции поверки**

#### **2 СРЕДСТВА ПОВЕРКИ**

**2.1 При проведении поверки должны применяться средства измерений, перечисленные в таблицах 2 и 3.**

**2.2 Допускается применять другие средства измерений, обеспечивающие измерение значений соответствующих величин с требуемой точностью.**

**2.3 Все средства поверки должны быть исправны, поверены и иметь свидетельства (отметки в формулярах или паспортах) о поверке.**

**Таблица 2 - Средства поверки**

| Номер пункта     | Тип средства поверки                                                                                                    |
|------------------|----------------------------------------------------------------------------------------------------|
| методики поверки |                                                                                                    |
| $7.2 - 7.3$      | Визуально                                                                                                    |
| 7.4              | 53181A<br>53131A,<br>53132A,<br>Частотомеры<br>электронно-счетные<br>(регистрационный номер в Федеральном информационном фонде<br>№ 26211-03). Конкретно использовать частотомер электронно-счетный<br>53132А. Диапазон измеряемых частот от 0 до 12,5 ГГц. Три канала.<br>Пределы допускаемой относительной погрешности измерений частоты<br>$\pm 4.10^{-9}$                                                                                                    |
| 7.5              | 3458A<br>(регистрационный<br>Мультиметр<br>Федеральном<br>номер<br>$\, {\bf B}$<br>информационном фонде № 77012-19). Пределы измерений напряжения<br>переменного тока 10 мВ, 100 мВ, 1, 10, 100, 1000 В. Пределы<br>допускаемой<br>абсолютной погрешности<br>на<br>10<br>пределе<br>B<br>$\pm (0,00007 \cdot \text{U}$ изм.+0,00002 $\cdot \text{U}$ к.). Диапазон частот от 1 Гц до 10 МГц                                                                                                    |
| 7.6              | 3458А (регистрационный<br>Мультиметр<br>номер<br>$\, {\bf B}$<br>Федеральном<br>информационном фонде № 77012-19). Пределы измерений напряжения<br>постоянного тока 100 мВ, 1, 10, 100, 1000 В. Пределы допускаемой<br>абсолютной<br>погрешности<br>10<br>на<br>пределе<br>B<br>$\pm (0,000008 \cdot U_{W3M} + 0,0000005 \cdot U_{K})$                                                                                                    |
| 7.7              | Мультиметр 3458А (регистрационный номер<br>Федеральном<br>$\, {\bf B} \,$<br>информационном фонде № 77012-19). Пределы измерений напряжения<br>переменного тока 10 мВ, 100 мВ, 1, 10, 100, 1000 В. Пределы<br>допускаемой<br>абсолютной<br>погрешности<br>на<br>пределе<br>10<br>B<br>$\pm (0,00007 \cdot \text{U}$ изм. $+0,00002 \cdot \text{U}$ к.). Диапазон частот от 1 Гц до 10 МГц.<br>Блоки измерительные ваттметров E4416A, E4417A, N1911A, N1912A,<br>N1913A, N1914A, N8262A (регистрационный номер в Федеральном<br>информационном фонде № 57386-14).<br>Преобразователи измерительные Е9300А (Н24, Н25), Е9301А, Е9304А<br>(H18, H19, H20), E9300B, E9301B (H01, H50), E9300H, E9301H<br>(регистрационный номер в Федеральном информационном фонде<br>№ 57387-14).<br>Конкретно использовать блок измерительный ваттметра E4417A и<br>преобразователь измерительный Е9304А. Диапазон частот от 9 кГц до<br>6 ГГц. Диапазон измерений мощности от минус 60 до плюс 20 дБм.<br>Пределы допускаемой относительной погрешности ±4,5 % |

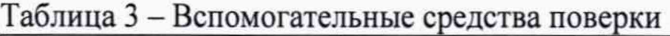

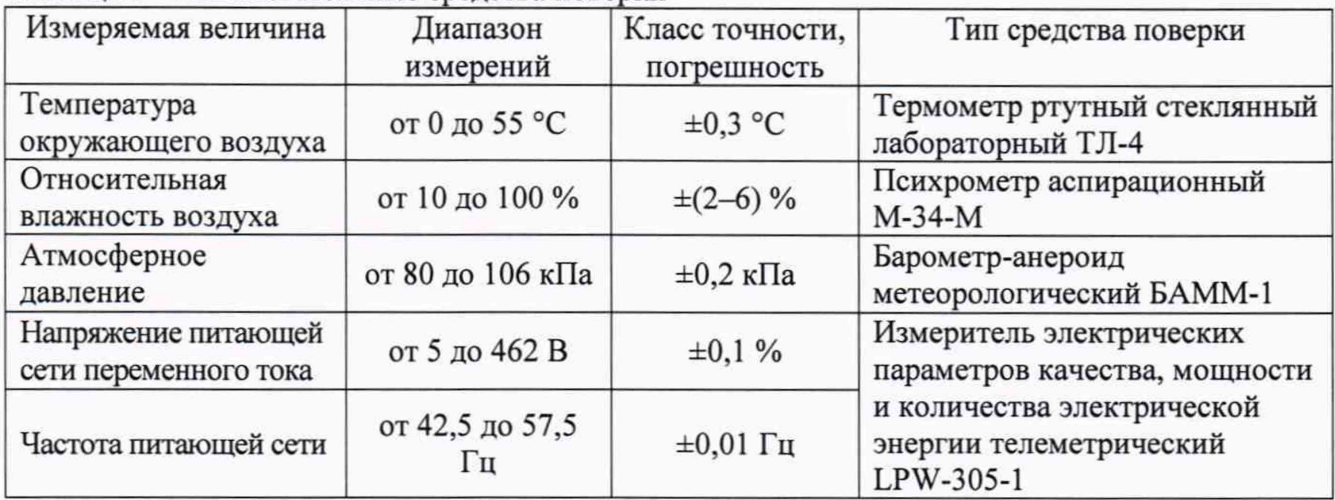

# **3 ТРЕБОВАНИЯ К КВАЛИФИКАЦИИ ПОВЕРИТЕЛЕЙ**

**К проведению поверки допускаются поверители из числа сотрудников организаций, аккредитованных на право проведения поверки в соответствии с действующим законодательством РФ, изучившие настоящую методику поверки, руководство по эксплуатации на поверяемое средство измерений и имеющие стаж работы по данному виду измерений не менее 1 года.**

## **4 ТРЕБОВАНИЯ БЕЗОПАСНОСТИ**

**К проведению поверки допускаются лица, изучившие руководство по эксплуатации прибора и прошедшие проверку знаний правил техники безопасности и эксплуатации электроустановок напряжением до 1 кВ.**

## **5 УСЛОВИЯ ПРОВЕДЕНИЯ ПОВЕРКИ**

**При проведении поверки должны соблюдаться следующие условия:**

- **температура окружающего воздуха (23±5) °С;**
- **относительная влажность от 30 до 80 %;**
- **атмосферное давление от 84 до 106 кПа или от 630 до 795 мм рт. ст.**

# **6 ПОДГОТОВКА К ПОВЕРКЕ**

**Перед поверкой должны быть выполнены следующие подготовительные работы:**

- **1. Проверены документы, подтверждающие электрическую безопасность.**
- **2. Проведены технические и организационные мероприятия по обеспечению безопасности проводимых работ в соответствии с действующими положениями ГОСТ 12.2.007.0-75 и ГОСТ 12.2.007.3-75.**
- **3. Средства измерения, используемые при поверке, поверены и подготовлены к работе согласно их руководствам по эксплуатации.**

# **7 ПРОВЕДЕНИЕ ПОВЕРКИ**

**абсолютной погрешности установки размаха выходного напряжения синусоидальной формы на частоте 1 кГц, В**

**Диапазон установки постоянного напряжения**

**7.1 Метрологические характеристики, подлежащие определению**

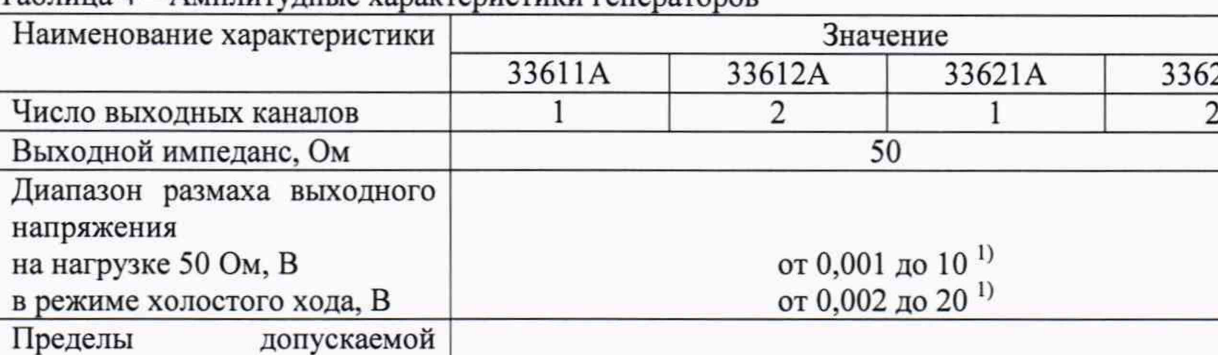

**Таблица 4 - Амплитудные характеристики генераторов**

**33611А 33612А 33621А 33622А**

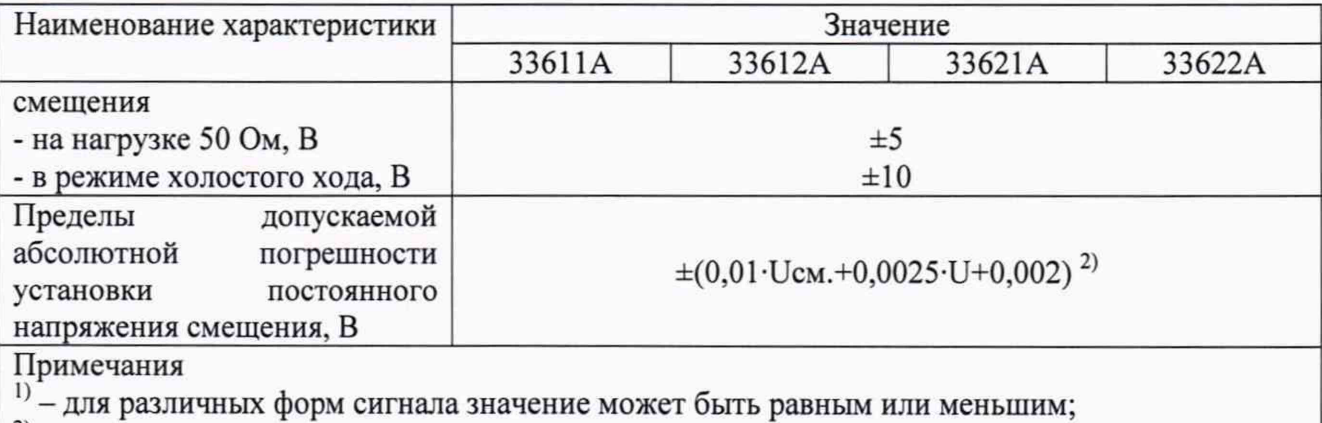

**2) - в нормальных условиях измерений. В рабочих условиях измерений температурный коэффициент составляет 0,1/°С;**

**U - установленное значение выходного напряжения, В;**

**Ucm. - установленное значение постоянного напряжения смещения, В**

#### **Таблица 5 - Частотные характеристики генераторов**

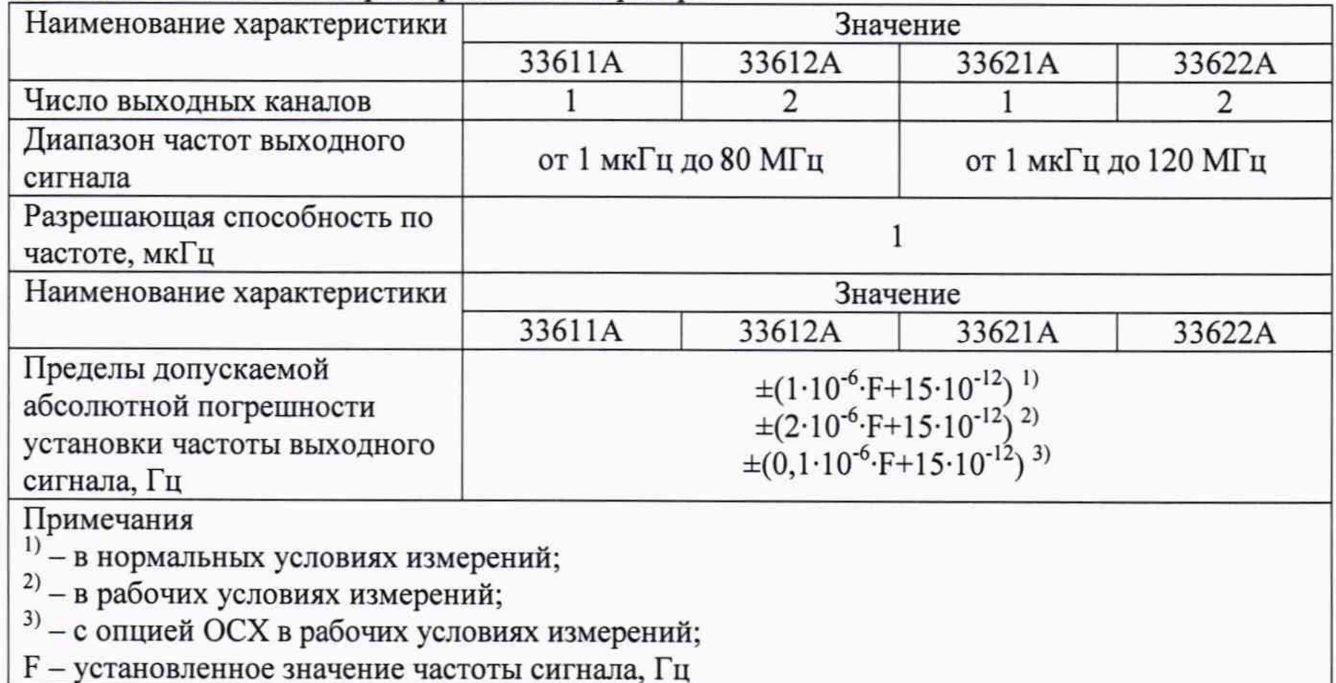

#### **Таблица 6 - Характеристики выходных сигналов**

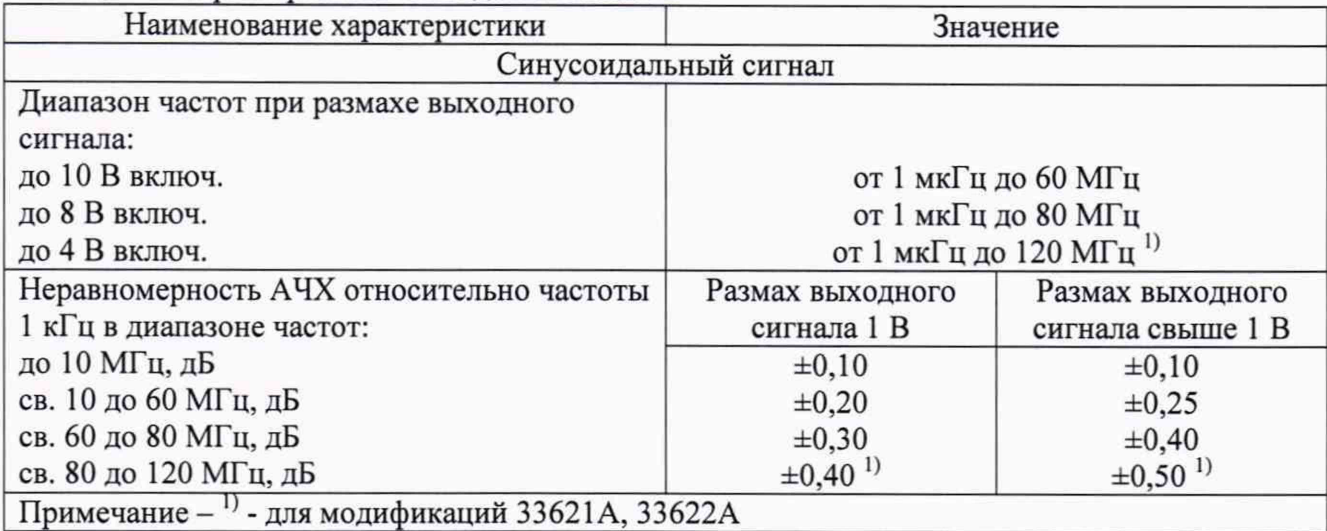

**7.2 Внешний осмотр.**

**При проведении внешнего осмотра должно быть установлено соответствие поверяемого прибора следующим требованиям:**

- **1. Комплектность должна соответствовать руководству по эксплуатации.**
- **2. Все органы управления и коммутации должны действовать плавно и обеспечивать надежность фиксации во всех позициях.**
- **3. Не должно быть механических повреждений корпуса, лицевой панели, дисплея, органов управления. Незакрепленные или отсоединенные части прибора должны отсутствовать. Внутри корпуса не должно быть посторонних предметов. Все надписи на панелях должны быть четкими и ясными.**
- **4. Все разъемы, клеммы и измерительные провода не должны иметь повреждений и должны быть чистыми.**

**При наличии дефектов поверяемый прибор бракуется и направляется в ремонт.**

**7.3 Опробование.**

**Включить прибор, после чего автоматически начинает выполняться автоматическая калибровка и самопроверка.**

**Результаты опробования считать положительными, если после прохождения автоматической калибровки и самоконтроля на дисплее не появилось сообщение об ошибки и светодиод, расположенный под кнопкой включения, горит ровным светом.**

**Подтверждение соответствия программного обеспечения**

**Подтверждение соответствия программного обеспечения производить в следующем порядке:**

- **1. Нажать клавишу [System] на передней панели.**
- **2. Затем нажать программируемые клавиши «Help», а затем «About». В строке «Firmware» зафиксировать версию ПО. Код версии состоит из пяти чисел в формате «f.ff-b.bb-d.dd-aaрр». Где f.ff - это номер версии микропрограммного обеспечения. Он должен быть не ниже указанного в таблице 7.**

**Таблица 7 - Идентификационные данные программного обеспечения**

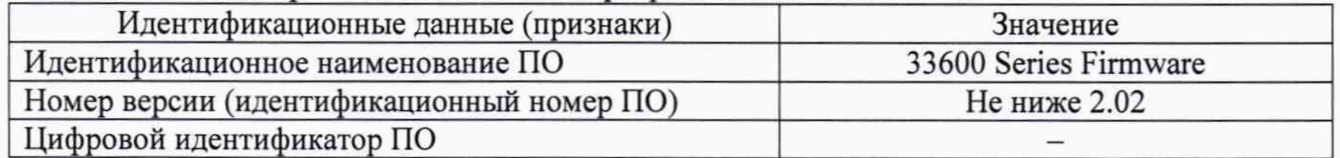

**При невыполнении этих требований поверка прекращается и прибор бракуется.**

**7.4 Определение абсолютной погрешности установки частоты выходного сигнала**

**Для определения абсолютной погрешности установки частоты выходного сигнала на измерительный вход частотомера подать сигнал с поверяемого генератора в точках, указанных в таблице 8. На входе частотомера должна быть установлена нагрузка 50 Ом.**

**Схема соединений представлена на рисунке 1.**

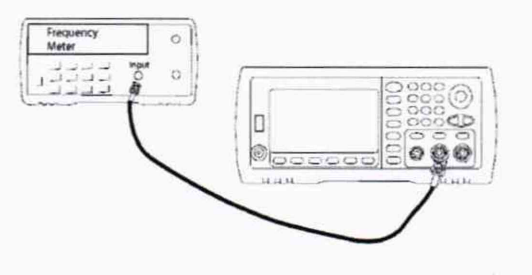

**Рисунок 1**

Определение погрешности проводить в следующей последовательности:

Включить генератор и частотомер в соответствии с эксплуатационной  $1)$ документацией.

Провести измерения частоты выходного сигнала генератора и определить  $(2)$ абсолютную погрешность установки частоты выходного сигнала по формуле:

$$
\Delta F = F_X - F_0 \tag{1}
$$

 $F_X$  – показания поверяемого генератора, Гц; гле:

F<sub>0</sub> - показания частотомера, Гц.

Повторить операции по п.п. 1 - 2 для второго канала генератора (для  $3)$ модификаций 33612А, 33622А).

Результаты поверки считать положительными, если полученное значение погрешности установки частоты выходного сигнала не превышает допускаемых переделов, указанных в таблице 8.

В противном случае прибор бракуется и направляется в ремонт.

Таблица 8

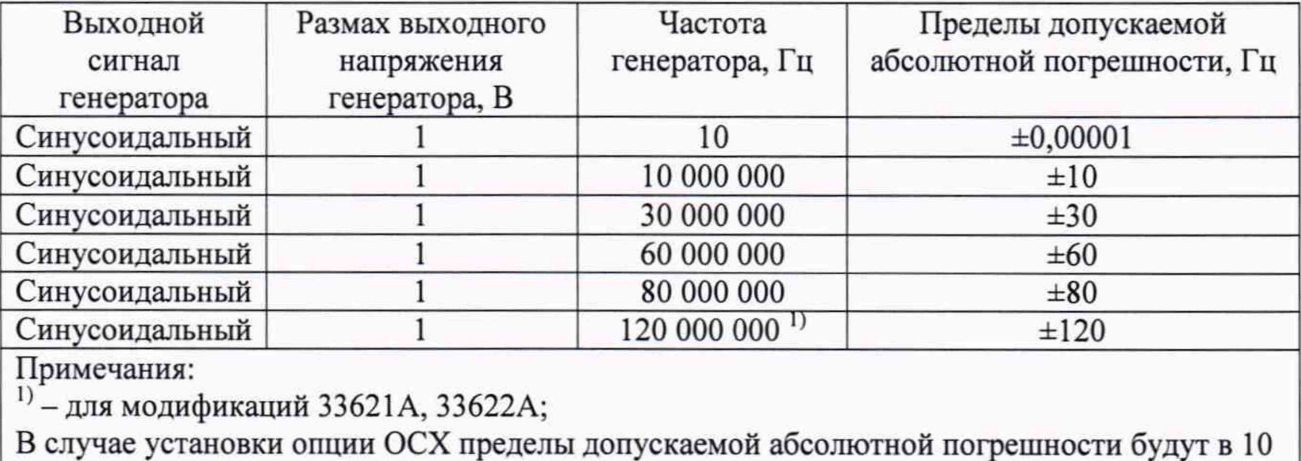

раз меньше

 $7.5$ Определение абсолютной погрешности установки размаха выходного напряжения синусоидальной формы

Для определения абсолютной погрешности установки размаха выходного напряжения на измерительный вход цифрового мультиметра подать сигнал с генератора. Режим измерений мультиметра - напряжение переменного тока (среднеквадратическое значение). Вид выходного сигнала генератора - синусоидальный.

Схема соединений представлена на рисунке 2.

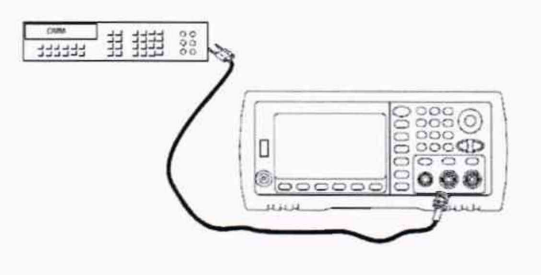

Рисунок 2

Определение погрешности проводить в следующей последовательности:

**1) Включить генератор и цифровой мультиметр в соответствии с эксплуатационной документацией.**

**2) На генераторе установить режим «Высокий импеданс».**

**3) Провести измерения абсолютной погрешности установки размаха напряжения синусоидального сигнала. Выходной сигнал устанавливать согласно таблице 9. Определить абсолютную погрешность установки размаха выходного напряжения по формуле:**

$$
\Delta U = U_X - U_0 \tag{2}
$$

**где: Ux - показания поверяемого генератора, В; Uo - показания мультиметра, В.**

**4) Повторить операции по п.п. 1 - 3 для второго канала генератора (для модификаций 33612А, 33622А).**

**Результаты поверки считать положительными, если полученные значения погрешности установки размаха выходного напряжения находятся в пределах, указанных в таблице 9.**

**В противном случае прибор бракуется и направляется в ремонт. Таблица 9**

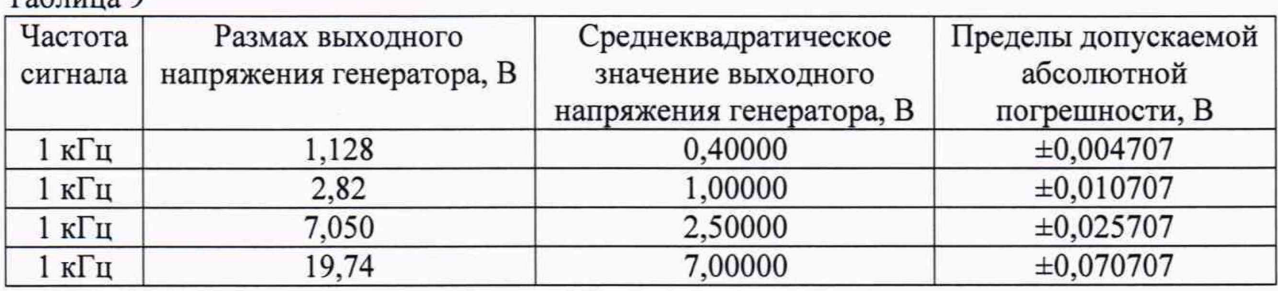

**7.6 Определение абсолютной погрешности установки постоянного напряжения смещения**

**Для определения абсолютной погрешности установки напряжения смещения на измерительный вход цифрового мультиметра подать сигнал с генератора. Режим измерений мультиметра - напряжение постоянного тока.**

**Схема соединений представлена на рисунке 2.**

**Определение погрешности проводить в следующей последовательности:**

**1) Включить генератор и цифровой мультиметр в соответствии с эксплуатационной документацией.**

**2) На генераторе установить режимы «Постоянный ток» («Offset») и «Высокий импеданс».**

**3) Провести измерения напряжения смещения. Выходной сигнал устанавливать согласно таблицы 10. Определить абсолютную погрешность установки постоянного напряжения смещения по формуле 2.**

**Результаты поверки считать положительными, если полученные значения погрешности находятся в пределах, указанных в таблице 10.**

**В противном случае прибор бракуется и направляется в ремонт.**

**Таблица 10**

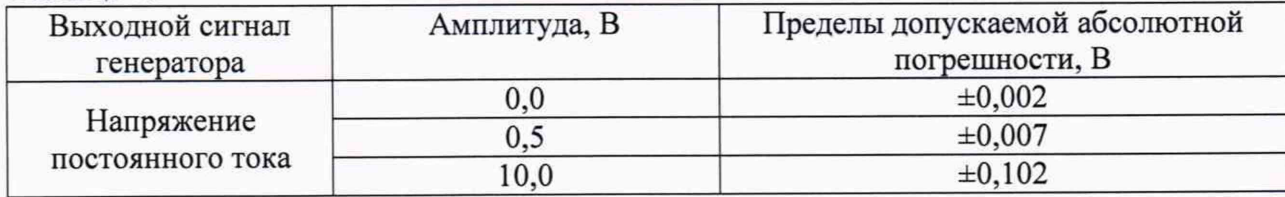

**7.7 Определение неравномерности АЧХ синусоидального сигнала**

**Определение неравномерности АЧХ проводить путем измерений амплитуды выходного сигнала в полосе воспроизводимых частот поверяемого генератора относительно частоты 1 кГц.**

**Измерение амплитуды выходного сигнала на частоте 1 кГц проводить с помощью мультиметра 3458А. Режим измерений мультиметра - напряжение переменного тока (среднеквадратическое значение). Режим работы генератора «Высокий импеданс».**

**Схема соединений представлена на рисунке 2.**

**Измерение амплитуды выходного сигнала на частотах свыше 1 кГц проводить с помощью блока измерительного ваттметров Е4417А и преобразователя измерительного Е9304А. Режим работы генератора «Нагрузка 50 Ом». Схема соединений показана на рисунке 3.**

**Определение неравномерности проводить в следующей последовательности:**

**1) Включить генератор и измеритель мощности в соответствии с эксплуатационной документацией.**

**2) Провести измерения амплитуды выходного синусоидального сигнала. Выходной сигнал устанавливать согласно таблицам 11,12 или 13, 14.**

**3) Рассчитать неравномерность АЧХ как разность максимальной (минимальной) амплитуды и амплитуды на частоте 1 кГц. Значение амплитуды в дБм определяется по формуле**  $\mu$ **Бм** = 10.lg. (20. Uck3<sup>2</sup>).

**4) Повторить операции по п.п. 1 - 3 для второго канала генератора (для модификаций 33612А, 33622А).**

**Результаты поверки считать положительными, если полученные значения неравномерности АЧХ находятся в пределах, указанных в таблицах 11,12 или 13, 14.**

**В противном случае прибор бракуется и направляется в ремонт.**

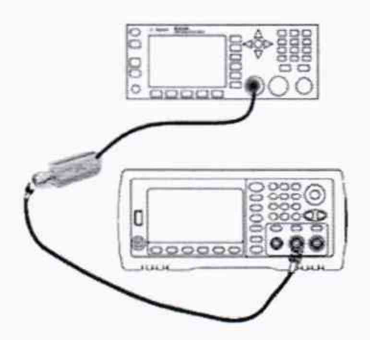

**Рисунок 3**

**Таблица 10 - Модификации 33611 А, 33612А**

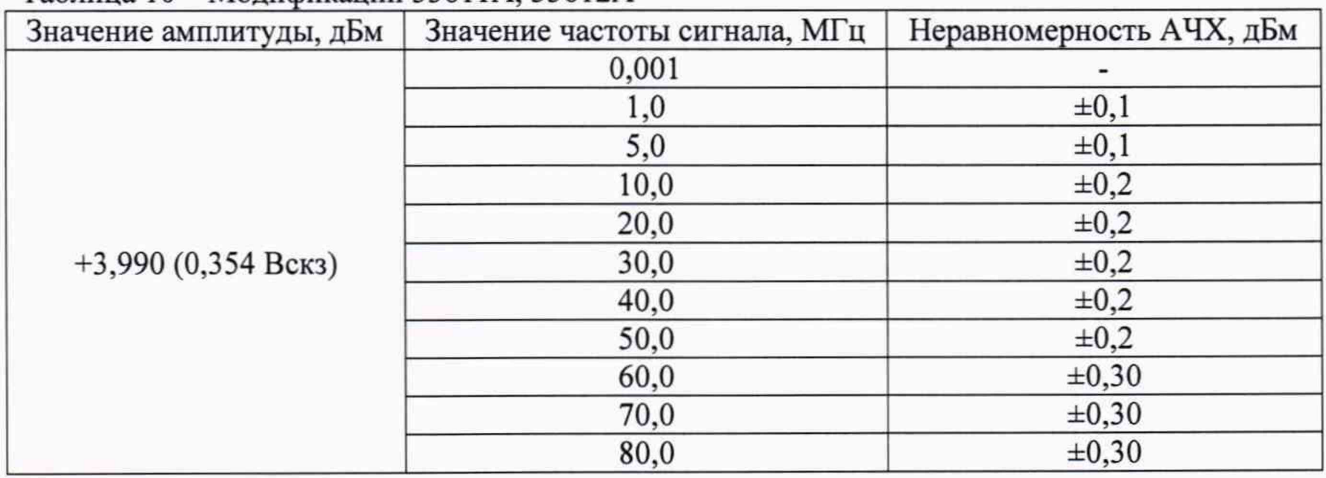

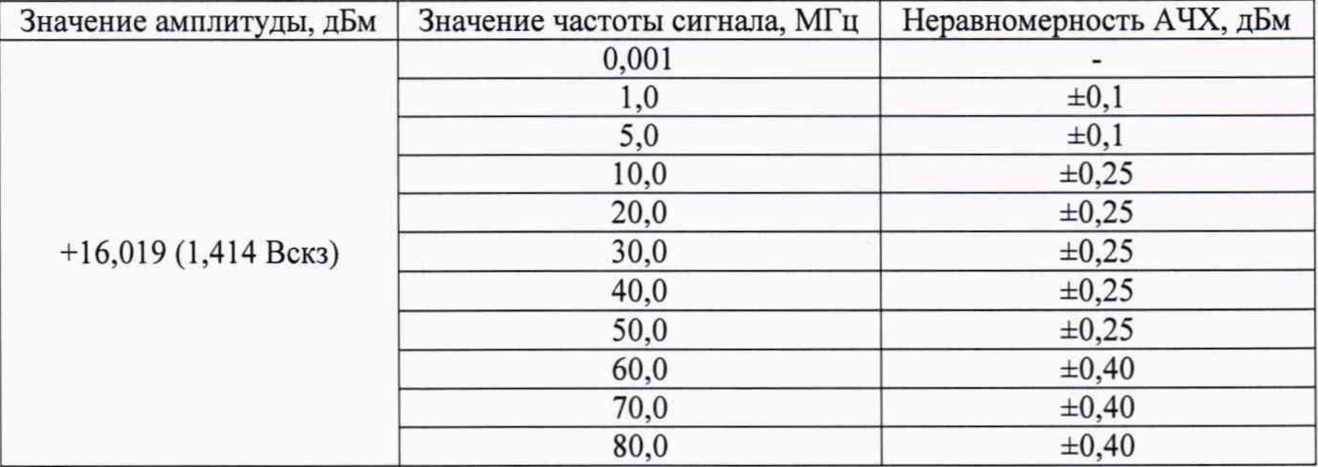

# Таблица 11 - Модификации 33611А, 33612А

## Таблица 12 - Модификации 33621 А, 33622А

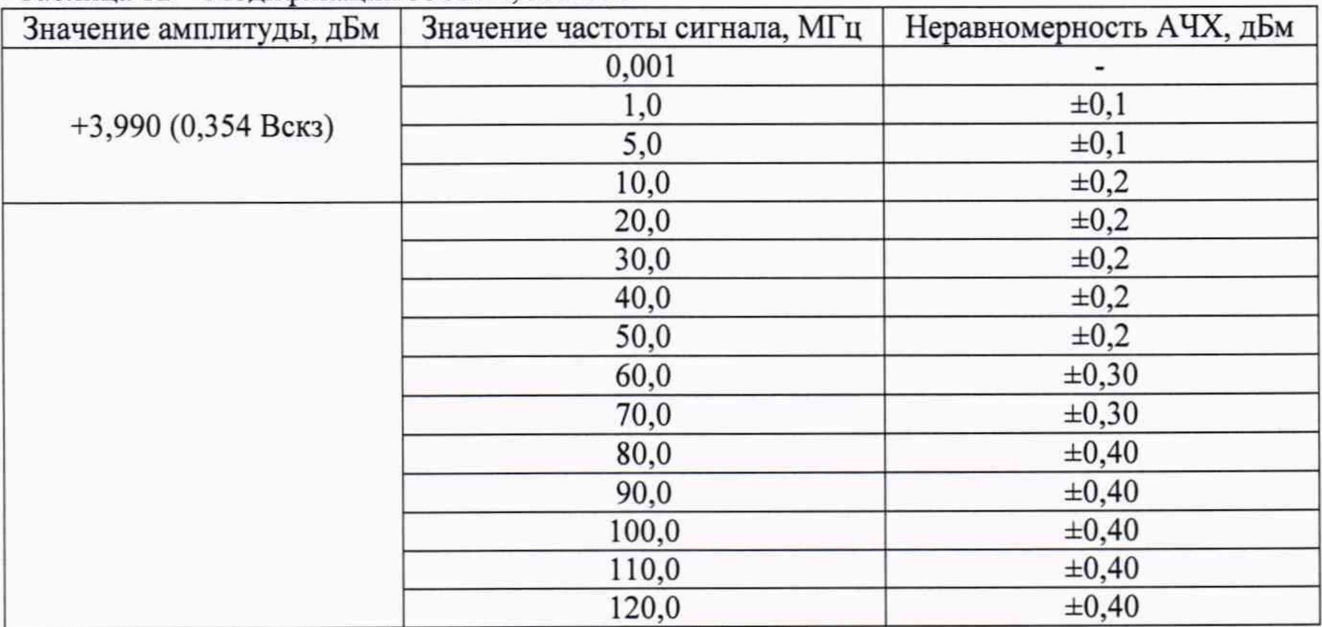

# Таблица 13 - Модификации 33621 А, 33622А

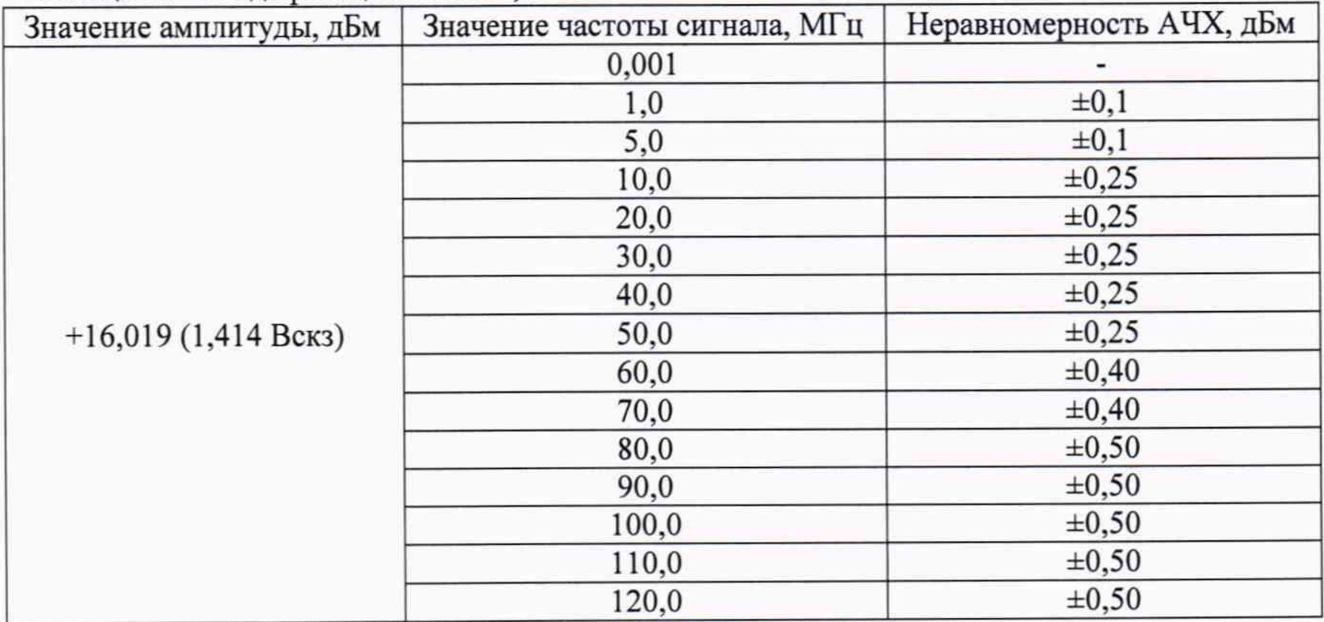

#### **8 ОФОРМЛЕНИЕ РЕЗУЛЬТАТОВ ПОВЕРКИ**

Оформление результатов поверки производится в соответствии с требованиями Приказа Минпромторга России от 02.07.2015 г. № 1815.

При положительных результатах поверки выдается свидетельство о поверке. Знак поверки наносится на свидетельство о поверке.

При отрицательных результатах поверки прибор не допускается к дальнейшему применению, знак предыдущей поверки гасится, свидетельство о поверке аннулируется и выдается извещение о непригодности.

Начальник отдела 206.1 ФГУП «ВНИИМС»

С.Ю. Рогожин

А.Ю. Терещенко

Начальник сектора отдела 206.1 ФГУП «ВНИИМС»